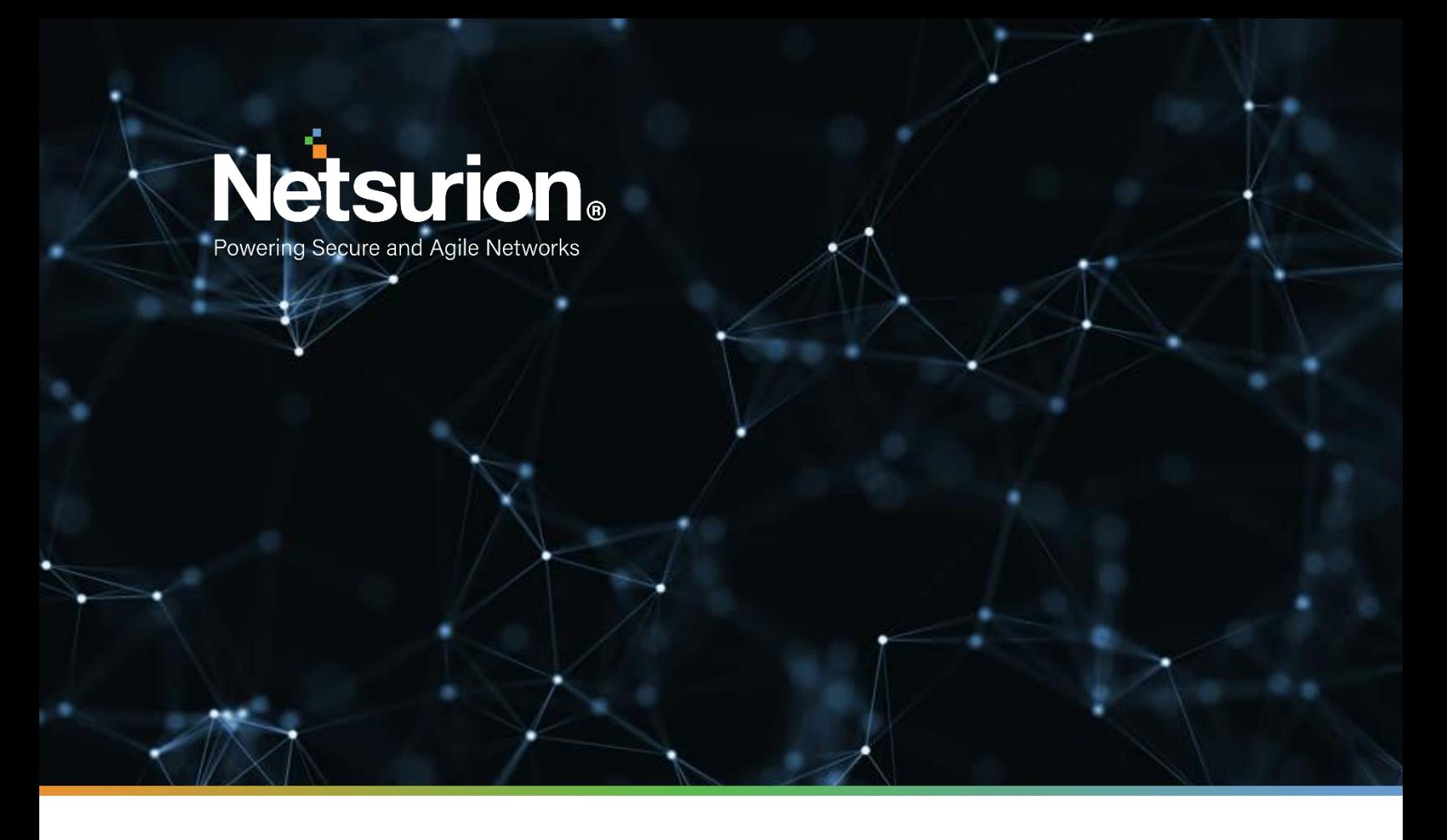

**How-To Guide**

# **Configuring Imperva WAF to Forward Logs to EventTracker**

**Publication Date:** 

December 19, 2021

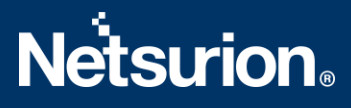

### Abstract

This guide provides instructions to retrieve the **Imperva WAF** events via the API to forward the logs to EventTracker. After EventTracker receives the logs from the API, the reports, dashboard, alerts, and saved searches can be configured.

### Scope

The configuration details in this guide are consistent with EventTracker version 9.3 or above and **Imperva WAF.**

## Audience

The Administrators who are assigned the task to monitor the **Imperva WAF** events using EventTracker.

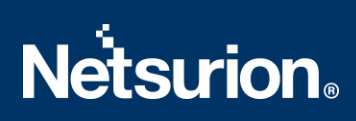

# <span id="page-2-0"></span>**Table of Contents**

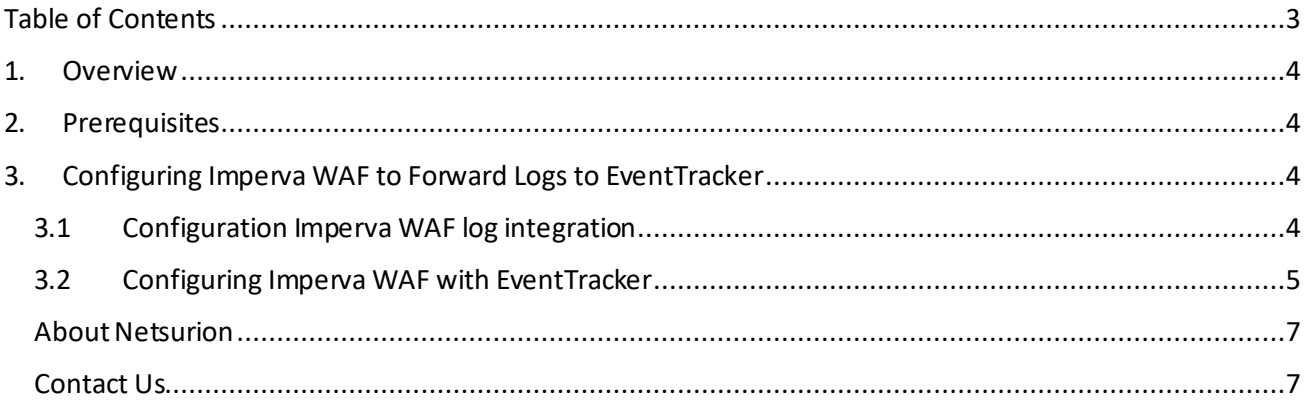

### <span id="page-3-0"></span>1. Overview

**Imperva WAF** is a Cloud-based **Web Application Firewall** (**WAF**) platform that protects application layers from malicious activities. **Imperva WAF** safeguards your cloud application from Open Web Application Security Project (OWASP) top 10 threats such as Cross-Site Scripting (XSS), SQL injection, illegal access, Remote file inclusion (RFI), and many others.

EventTracker helps to monitor events from the Imperva WAF. Its dashboard and reports will help you track traffic, block traffic, attack activities, allow traffic and trigger alerts for SQL Injection, Cross-Site Scripting, and more.

### <span id="page-3-1"></span>2. Prerequisites

- EventTracker Agent should be installed in a host system/ server.
- PowerShell 5.0 should be installed on the host system/ server.
- Users should have administrative privilege on the host system/ server to run PowerShell.
- Administrative/root access to Imperva WAF UI.

## <span id="page-3-2"></span>3. Configuring Imperva WAF to Forward Logs to EventTracker

The steps provided below will help configure EventTracker to receive the Imperva WAF events using the REST API.

#### **3.1 Configuration Imperva WAF log integration**

- <span id="page-3-3"></span>1. Log into your **my.imperva.com**account and navigate to the **Logs Setup** page.
- 2. On the top menu bar, click **Account > Account Management**.
- 3. On the sidebar, click **SIEM Logs Setup > Logs Setup**.

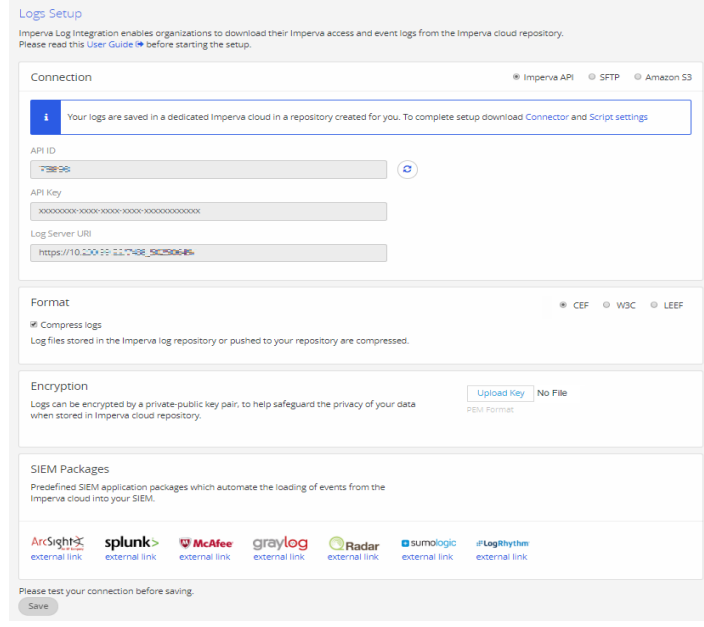

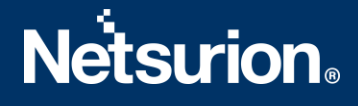

- a. Select **Imperva API**.
- b. Uncheck **Compress logs.**
- c. Under **Connection**, copy the **API Key** before exiting the window. You will need it later. If you forget to copy the key, you can come back to this window later and click **Generate API Key** to create a new key.
- d. Copy the **Log Server URL** and **API ID**.
- e. Click **Save.**
- 4. On the sidebar, click **Log Levels**. The following window displays:

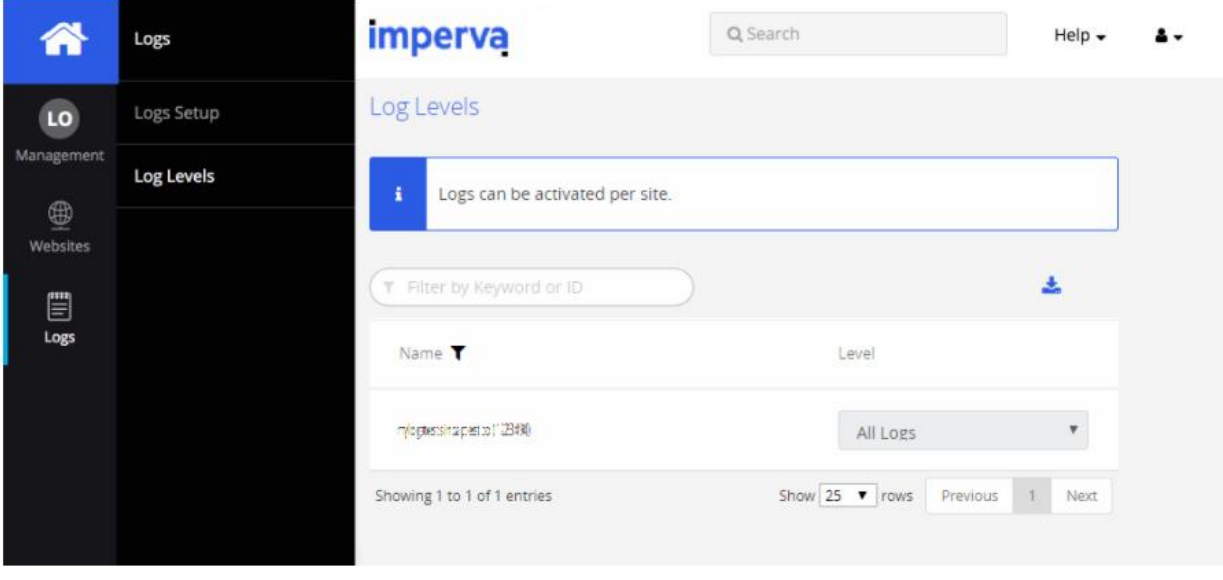

- 5. Select a log level for each site to enable logging or leave it disabled. There are two levels of logs:
	- **Security Logs** include the Imperva security events log.
	- **All Logs** comprise a comprehensive log of every request and response (access logs), as well as the security events log.

#### <span id="page-4-0"></span>**3.2 Configuring Imperva WAF with EventTracker**

- 1. Download the Imperva integrator from [https://downloads.eventtracker.com/kp](https://downloads.eventtracker.com/kp-integrator/ImpervaWAFIntegrator.exe)[integrator/ImpervaWAFIntegrator.exe](https://downloads.eventtracker.com/kp-integrator/ImpervaWAFIntegrator.exe)
- 2. Open the Imperva Integrator.
- 3. Enter the following details obtained from step 1 and provide the organization name.

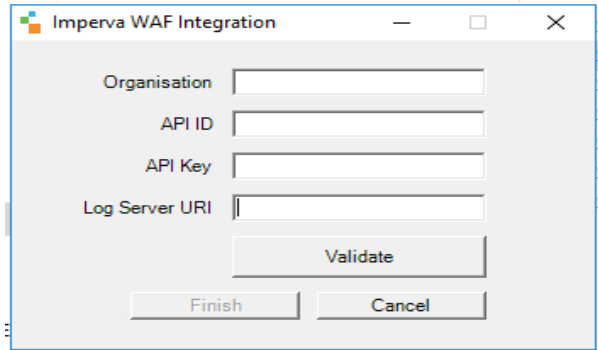

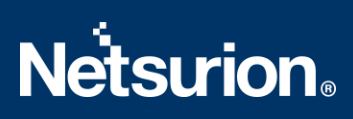

4. Validate the details provided.

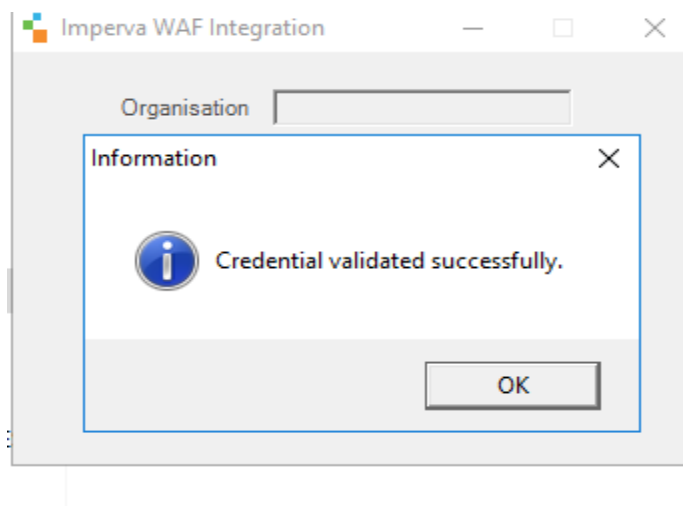

5. After successful validation, click **Finish** and Imperva WAF is configured with the EventTracker.

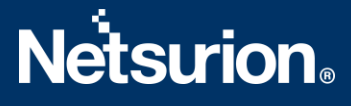

#### <span id="page-6-0"></span>**About Netsurion**

Flexibility and security within the IT environment are two of the most important factors driving business today. Netsurion's cybersecurity platforms enable companies to deliver on both. Netsurion's approach of combining purpose-built technology and an ISO-certified security operations center gives customers the ultimate flexibility to adapt and grow, all while maintaining a secure environment.

Netsurion's [EventTracker](https://www.netsurion.com/managed-threat-protection) cyber threat protection platform provides SIEM, endpoint protection, vulnerability scanning, intrusion detection and more; all delivered as a managed or co-managed service. Netsurion's [BranchSDO](https://www.netsurion.com/secure-edge-networking) delivers purpose-built technology with optional levels of managed services to multilocation businesses that optimize network security, agility, resilience, and compliance for branch locations. Whether you need technology with a guiding hand or a complete outsourcing solution, Netsurion has the model to help drive your business forward. To learn more visit [netsurion.com](https://www.netsurion.com/)or follow us on Twitter or [LinkedIn.](https://www.linkedin.com/company/netsurion/) Netsurion is #23 among [MSSP Alert's 202](https://www.netsurion.com/news/netsurion-named-to-2020-mssp-alert-top-250-managed-security-services-providers-list)1 Top 250 MSSPs.

#### <span id="page-6-1"></span>**Contact Us Corporate Headquarters**

Netsurion Trade Centre South 100 W. Cypress Creek Rd Suite 530 Fort Lauderdale, FL 33309

#### **Contact Numbers**

EventTracker Enterprise SOC: 877-333-1433 (Option 2) EventTracker Enterprise for MSPs SOC: 877-333-1433 (Option 3) EventTracker Essentials SOC: 877-333-1433 (Option 4) EventTracker Software Support: 877-333-1433 (Option 5) <https://www.netsurion.com/eventtracker-support>